# **COMPUTHERM Q7 RF**

Программируемый беспроводной (радиоуправляемый) цифровой комнатный термостат

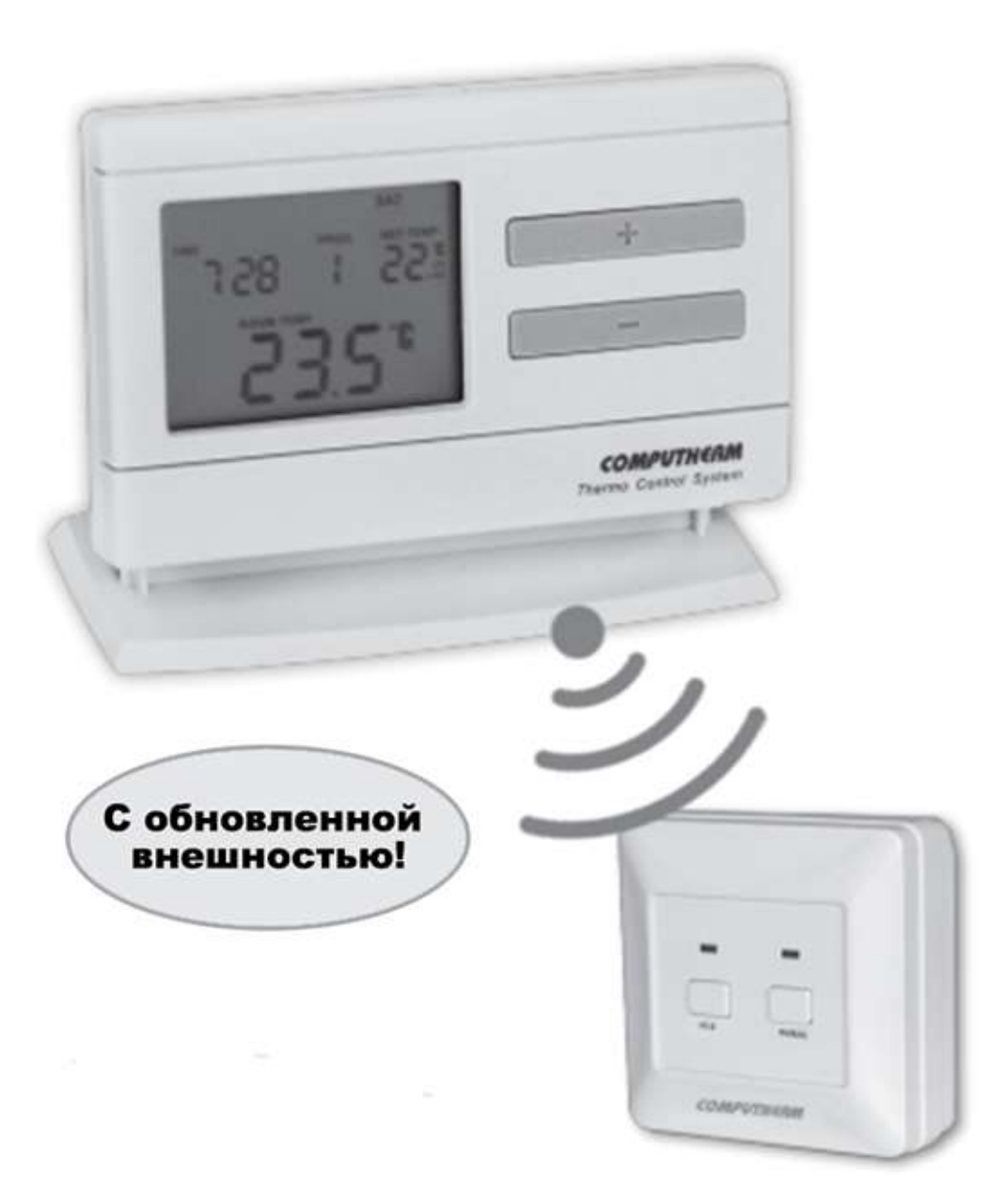

*Руководство по эксплуатации*

## 1. **ОБЩЕЕ ПРЕДСТАВЛЕНИЕ ТЕРМОСТАТА**

Комнатные термостаты **COMPUTHERM Q7RF** могут управлять большей частью газовых котлов, представленных на рынке Украины. Просты в подключении и дают возможность управлять любым газовым или электрическим котлом и системой кондиционирования, которые подсоединяются с помощью двухжильного кабеля, независимо от управляющего напряжения - 24V или 220V.

Термостат может программироваться с учетом ваших потребностей и позволяет регулировать установленные приборы для нагревания (охлаждения) и поддерживать заданную температуру вашего дома или офиса с высокой точностью, достигая максимального **комфорта и экономичности.** Для каждого дня недели может быть установлена отдельная температурная программа. Для каждого дня может быть выбрано 1 фиксированное (PROG 0) и 6 (PROG1 – PROG6) различных, свободно выбранных времён включения (с шагом в 10 мин.) и для каждого из них возможна настройка произвольно выбранной температуры (настраивается пошагово с 0,5°С градацией).

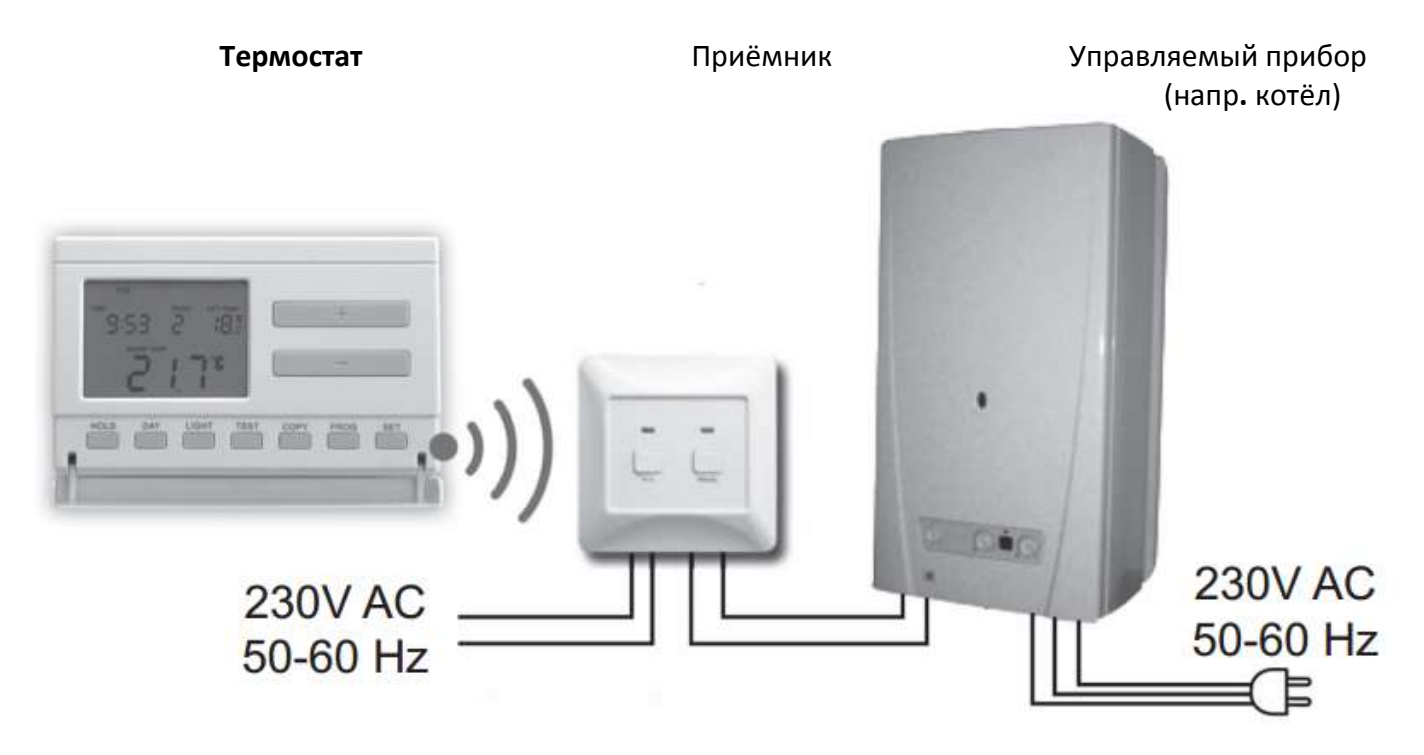

Термостат состоит из двух частей - свободно переносимого комнатного устройства (термостат) и принимающего устройства, которое осуществляет управление котлом. Между двумя устройствами существует беспроводная (радиочастотная) связь. На заводе оба устройства настроены на одну частоту для совместной коммуникации. Термостат и принимающее устройство обладает собственным кодом безопасности, гарантируемым надежную работу прибора. Информации о монтаже, подключении и настроении принимающего устройства к термостату смотрите в разделе 9.

С целью повышения продолжительности службы батареек, термостат не работает постоянно, но актуальное распоряжение включения повторяет каждые 8 минут. Таким образом, после перерыва в подаче тока продолжается управление нагрева (или охлаждения).

#### **Возможность перемещения термостата имеет следующие преимущества:**

нет необходимости в прокладке проводов, что является большим преимуществом при реконструкции уже построенного дома;

во время эксплуатации может быть определено оптимальное положение термостата;

большое преимущество, когда в различные часы суток необходимо регулировать температуру разных помещений (например, днём - в гостиной и кухне, а ночью - в спальне и детской комнате).

Сигнал от термостата в свободных помещениях распространяется на расстояние 50 м. Это расстояние в зданиях может значительно уменьшиться, особенно если на пути радиоволн имеются металлические или железобетонные конструкции.

Чувствительность включения термостата может быть выбрана между ±0.1°С и ±0.2°С (заводская настройка) и +0.3°С. Под этим значением нужно подразумевать температурную разницу между настроенной и реально измеренной температурой. Например, при заводской настройке, (чувствительность включения ±0.2°С) если термостат настроен на 20.0°С, то он включает управляемое им устройство при температуре ниже или равной 19.8°С, а при температуре 20.2°С, соответственно его выключит. В режиме охлаждения работает наоборот.(Для изменения заводской настройки чувствительности включения ±0.2°С , смотри п.2.4).

Термостат имеет функцию защиты циркуляционного насоса, для предотвращения его закисания. Если на протяжении 24 часов нет необходимости включения котла по заданной ему программе, то комнатный термостат ежедневно даёт сигнал для включения котла один раз в сутки в 12ч. 00мин. на продолжительность 1 минуты. Активирование данной функции смотри в п.2.5.

Покупаемый Вами беспроводной (радиоуправляемый) термостат в случае запроса может быть дополнен розеткой типа **COMPUTHERM Q1RХ,** посредством которого просто и без монтажа возможно подключение и регулирование температуры любого электрического прибора, (котел, насос, нагреватель) работающего с напряжением 230 V (50Hz, макс. 10A).

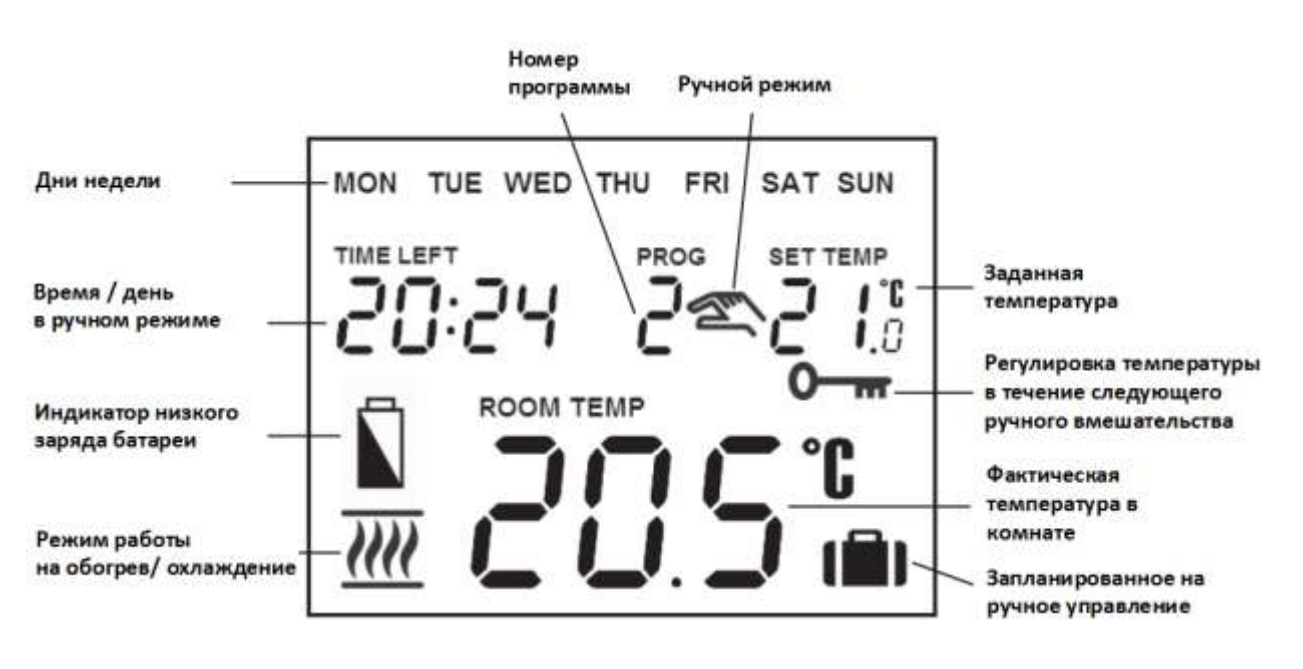

#### **Информация, высвечивающаяся на дисплее**

## 1. **РАЗМЕЩЕНИЕ ПРИБОРА**

Термостат прибора **COMPUTHERM Q7RF** возможно свободно переносить по всей квартире. Рекомендуется размещать передатчик в помещениях с длительным посещением людей, на таком месте, где он находится на пути естественного воздушного потока, но не на сквозняке или под сильным тепловым воздействием (например: прямые лучи солнца, холодильник, дымоход и другие источники). Оптимальное место размещения на высоте 1,5м от уровня пола. Размещение возможно на собственной подставке или зафиксировать на стене.

*ВНИМАНИЕ! Если хотите использовать комнатный термостат в помещениях квартиры, где установлены радиаторные вентили с термоголовкой, то необходимо заменить головку термостата радиаторного вентиля на регулятор ручного управления или выставить на нем максимальную температуру. В противном случае, головка термостата может помешать настройке температуры в квартире в целом.*

## 2. **ВВОД ТЕРМОСТАТА В ЭКСПЛУАТАЦИЮ, ОСНОВНЫЕ НАСТРОЙКИ**

#### **2.1. Вложение батареек**

Отделите заднюю панель термостата с помощью нажатия зажима в верхней части его корпуса в соответствии с рисунком.

Ячейка для блока питания расположена на внутренней стороне передней панели. В соответствии с обозначенными полюсами разместите в ней 2 шт. **алкалических** батареек размера АА (пальчиковые батарейки) (типа LR6). После размещения батареек на дисплее становятся видимыми мигающие надписи: день, время, номер программы, а также установленная и

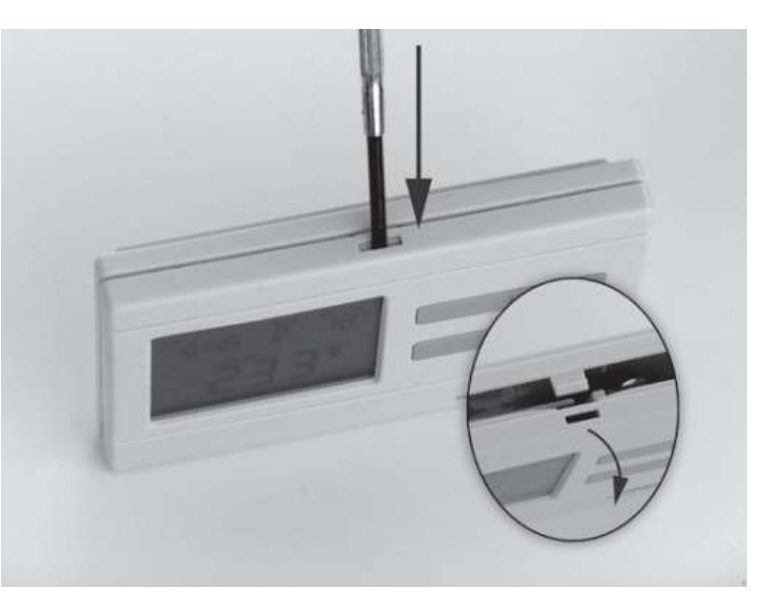

замеренная внутренняя температура. (Если на дисплее не появится, вышеуказанная информация, нажмите кнопку **«RESET**», находящуюся на панели корпуса.)

После размещения батареек, установите обратно заднюю панель прибора и нажмите кнопку «SET», чтобы ввести термостат в исходный режим. После нажатия кнопки «SET» мигание дисплея прекратится, термостат устанавливается в заводском базовом режиме и тогда можно приступать к его настройке.

#### **2.2. Установка даты и времени**

Сначала нажмите кнопку «SET» чтобы на дисплее был установлен исходный режим. Нажмите кнопку «DAY». Тогда на дисплее видно только мигающие иконки дней, (например: понедельник MON; вторник TUE; среда WED и т. д.) а также величины часа и минут.

С помощью расположенных на передней панели прибора больших кнопок  $\blacksquare$  или

**УСТИР** УСТАНОВИТЕ ИКОНКУ АКТУАЛЬНОЙ ДАТЫ (ПОНЕДЕЛЬНИК MON; ВТОРНИК TUE; среда WED и т.д.) Нажмите повторно кнопку «DAY». Тогда мигание иконки, обозначающей день, прекратится и будете его постоянно видеть, в то время как величины часа мигают. С помощью больших кнопок **+ или + на передней панели прибора установите величины часа** актуального времени.

Нажмите опять кнопку «DAY». Тогда мигание числа, обозначающего час, прекратится и становится для вас видимым, в то время как величины минут начинают мигать. С помощью больших кнопок  $\Box$  на передней панели прибора установите величины минут актуального времени.

Если хотите изменить настройки, нажмите вновь кнопку «DAY» для возвращения к начальному пункту настроек. Если желаете закончить настройки, то нажатием кнопки «SET» подтверждаете завершение данного процесса. При этом заданные величины фиксируются, и прибор возвращается в изначальное состояние (приблизительно по истечении 15 секунд настройки фиксируются сами по себе и дисплей прибора переключается в изначальный режим).

# **2.3. Выбор режимов работы термостата «ОБОГРЕВ» и «ХОЛОД»**

Предстоит возможность простого перехода между режимами обогрева (заводская настройка) и охлаждения.

В режиме обогрева релейный выход 1 (NO) и выход 2 (COM) смыкаются при снижении установленной температуры, а в режиме охлаждения при повышении установленной температуры (с учетом установленной чувствительности). В режиме обогрева закрытое состояние релейного выхода 1 (NO) и выхода 2 (COM) указывается иконкой **!!!!**, а в режиме охлаждения иконкой  $\dddot{m}$  в левом нижнем углу дисплея.

Для включения режима, сначала нажмите кнопку «SET» на устройстве, для отображения основного экрана. Дальше нажмите кнопку «SET» и удерживая её нажмите кнопку «COPY». На дисплее вместо часов появиться пиктограмма нагрев (« $HEBF$ ») или охлаждение (« $EGGL$ »).

С помощью больших кнопок  $\begin{array}{c} \hline \textbf{+} \textbf{=} \textbf{I} \textbf{I} \$ выбора режима работы, нажмите кнопку «SET» для подтверждения (если ни одна клавиша не нажата в течение 15 секунд, установленное значение будет сохранено).

#### **2.4. Установление чувствительности (точности) включения**

Под этим значением нужно подразумевать температурную разницу между настроенной и реально измеренной температурой. Чем меньшим является это число, тем равномерней будет температура помещения и увеличивается ощущение комфорта. Чувствительность включения не влияет на теплопотери помещения (здания).

В случае необходимости повышения ощущение комфорта, выбор чувствительности целесообразно выбрать таким образом, чтобы равномерность внутренней температуры была обеспечена как можно лучше. Но важно также следить за тем, чтобы частота включения насоса, которая превышает несколько раз в час, была характерна только в том случае, если внешняя температура довольно низкая (напр. -10°С), потому что очень частое включение и выключение насоса отрицательно влияет на эффективность работы насоса и повышает расход газа.

Для систем отопления с большой тепловой инерцией (напр. половое отопление) и/или для традиционных строительных конструкций (напр. кирпичный дом), рекомендуем чувствительность включения ±0,1°С. Для систем отопления с малой тепловой инерцией (например: с системой панельных радиаторов) и/или для помещений легкой конструкции (подвальное помещение, чердак) рекомендуем чувствительность включения ±0,2°С (заводская настройка) или ±0,3°С.

Для установки величины чувствительности нажмите кнопки «SET», чтобы дисплей был в изначальном режиме, потом поочередно нажмите кнопки «DAY» и «COPY». После этого величину

чувствительности можете выбрать с помощью больших кнопок **или . На или . Цифра «5:1»** обозначает чувствительность включения  $\pm 0.1\textsuperscript{o}{\rm C}$ , «5:2» чувствительность включения  $\,$  0,2 $\textsuperscript{o}{\rm C}$  а «5:3» обозначает чувствительность включения ±0,3°С. Фиксировать можно с помощью кнопки «SET»(приблизительно по истечении 15 секунд настройки фиксируются сами по себе). После этого дисплей прибора переключается в изначальный режим.

# 2.5. Активирование функции защиты насоса

В основной заводской настройке функция защиты насоса не активирована. Ее активация или деактивация возможна при помощи нажатия кнопки «SET» в базовом режиме прибора. После этого поочередно нажмите кнопки «DAY», и «PROG» и с помощью больших кнопок и или выполните настройку. Настройка « $HP: \mathcal{QN}_\infty$ обозначает - активировано « $HP: \mathcal{QF}_\infty$  обозначает – отключено. Фиксировать можно с помощью кнопки «SET»(приблизительно по истечении 15 секунд настройки фиксируются сами по себе). После этого дисплей прибора переключается в изначальный режим.

Термостат имеет функцию защиты циркуляционного насоса, защищающая его от «закисания». Если на протяжении 24 часов нет необходимости включения котла по заданной ему программе, то комнатный термостат ежедневно даёт сигнал для включения котла один раз в сутки в 12ч. 00мин.

(Функция защиты котла выполняет свою задачу только тогда, если котел и в летний период времени находится в рабочем состоянии). На этот период, на термостате, стоит установить величину более низкой температуры (например: +10°С), чтобы возможное похолодание не привело к ненужному включению котла.

# **2.6. Калибровка датчика температуры термостата**

Предстоит возможность калибровки датчика температуры (коррекции измеряемой температуры).

Для этого нажмите кнопку «*SET»* для отображения изначального режима устройства. Затем нажмите «DАY», после чего нужно нажать кнопку «HOLD». Вместо часов появиться пиктограмма, "**CRL**" это измеренная соответствующая температура и единица коррекции (в заводском режиме 0.0<sup>o</sup>C). С помощью больших кнопок  $\begin{array}{|c|c|c|c|c|}\hline \textbf{1} & \textbf{2} & \textbf{3} & \textbf{4} & \textbf{5} & \textbf{6} \\\hline \textbf{2} & \textbf{4} & \textbf{5} & \textbf{6} & \textbf{7} & \textbf{8} & \textbf{8} & \textbf{9} \\\hline \textbf{3} & \textbf{7} & \textbf{8} & \textbf{8} & \textbf{9} & \textbf{10} & \$ степени коррекции между величинами-3,0°С и 3,0°C с шагами 0,1°C. После выбора фиксировать можно с помощью кнопки «SET» (приблизительно по истечении 15 секунд настройки фиксируются сами по себе). После этого дисплей прибора переключается в изначальный режим. После подтверждения поправки, исправления включатся через несколько секунд.

# 3. **ПРОГРАММИРОВАНИЕ ТЕРМОСТАТА**

# **3.1. Краткое описание программирования**

Под программированием понимаем настройку времени включения и выбор соответствующих величин температур. Прибор можно запрограммировать на недельный период. Он работает автоматически и будет циклично повторять заданные программы. На каждый день недели по отдельности, независимо друг от друга может быть выбрано 1 фиксированное (PROG 0) и 6 (PROG1 – PROG6) различных, свободно выбранных времён включения и для каждого из них возможна настройка произвольно выбранной температуры от 5 до 35 °С, пошагово с 0,5°С градацией. Каждая установленная температура, привязанная к времени включения и

действительна к следующему времени включения. Например, термостат поддерживает установленную на время включения PROG 0 температуру до следующего времени включения PROG 1. А от времени включения PROG 1 будет действительной температура, выбранная к включению PROG 1 до момента включения следующей программы включения PROG 2.

Включение PROG 0 фиксировано на 00:00, это время изменить нельзя, только относящаяся к нему температура, в зависимости от потребностей. Таким образом, в заводской установке термостат делает лишь одно включение (PROG 0), которое длится от 00:00 настоящего дня к 00:00 наступающего дня.

*Замечание! Одноразовые включения термостата в день (заводская установка) имеет смысл только в том случае, если целый день надо поддерживать равномерную температуру. (Если, например, в будни хотим поддерживать постоянную экономную температуру 16<sup>о</sup> С, а в выходные дни постоянную комфортную температуру 22<sup>о</sup> С). В других случаях с комфортной, а также с экономной точки зрения целесообразно установить несколько программ включения. С целью экономии энергией комфортную температуру целесообразно установить только на те периоды, когда здание или комната используется, так как каждое снижение температуры на 1 о С, за один сезон отопления приводит к экономии энергией на 6 %. (В отличии от народного поверья больше энергии требуется не к подогреву квартиры, а к поддерживанию равномерного тепла. На газовой плите, например с высокой температурой возможно поддерживание постоянного кипения воды в кастрюле, а для подогрева к тёплому состоянию необходима низкая температура).*

Программы PROG 1 и PROG 6 в исходном положении неактивны (их время : -- :-- ) но они могут быть активированы по Вашим потребностям. Времена включения программ PROG 1- 6 можно запрограммировать пошагово с 10–ти минутными промежутками и в интервале от 00:10 до 23:50. Установка должна быть осуществлена таким образом, запрограммированные времена должны следовать в порядке повышения времени и между временами включения должно пройти минимум 10 минут. Этот 10 минутный промежуток времени останется и в том случае, если Вы поменяете установленную раньше программу, с целью избежания совпадения времен включения. В этом случае прибор устанавливает включение, добавляя эти обязательные 10 минут, чтобы в любом случае остался этот 10-ти минутный промежуток. Если из-за изменений программирования, время одного или нескольких программ включения превышает последнее время программирования (23:50), тогда эти программы автоматически стираются.

# Для входа в программу программирования нажмите кнопку «SET» и держите ее нажатой, одновременно нажимая кнопку «PROG». **Тогда прибор переходит в режим программирования и на дисплее появятся мигающие иконки дней недели, времени и температуры. Выбор**  подходящих единиц осуществляется с помощью больших кнопок - или + на передней **панели прибора.**

Запрограммированные данные Вы можете сохранить и двигаться дальше нажав на кнопку «PROG». Нажмите на кнопку «SET» для сохранения программы. Более детальное описание программирования указано в пункте 3.3.

Если есть дни недели, на которые вы желаете применять одинаковую программу, то ее достаточно установить один раз, а потом произвольно адаптировать с помощью кнопки «COPY» в соответствии с п. 3.4. на любой другой день.

Если вы хотите задать единый программный режим на все дни недели, то целесообразно одновременно обозначить все семь дней недели (MON, TUE, WED, THU, FRI, SAT, SAN), чтобы не

программировать каждый из них по отдельности. Но надо учитывать, что если вы запрограммировали все дни вместе, тогда их установки Вы сможете изменить также вместе. Если же есть хотя бы один день, на который хотите установить отдельную программу, тогда стоит задавать программирование на каждый день отдельно, а дни с той же программой можете скопировать с помощью кнопки «COPY».

Для отопления и охлаждения возможна установка отдельной программы, термостат сохраняет их при переходе на другой режим. Таким образом, если термостат используется и для отопления и для охлаждения, тогда при переходе на другой режим нет необходимости переписывания программы для нового режима.

## **3.2. Рекомендация для программы отопления**

Общая комфортная температура ночью 19-21 °С, а днем во время пребывания в квартире 22-23 °С. На протяжении дня, когда семья на работе и в школе, необходимо поддерживать лишь темперацию. Так как и подогревание, и охлаждение квартиры длится долгое время, целесообразно установить времена включения за 0, 5 – 1 часа перед изменением повседневного режима. В этом помогает возможность программирования термостата.

Для экономной работы приборов отопления, рекомендуем установить нижеприведенную программу:

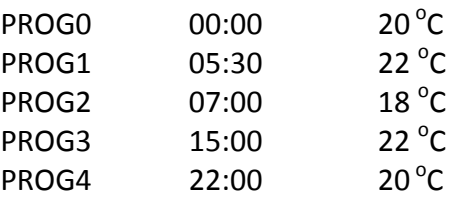

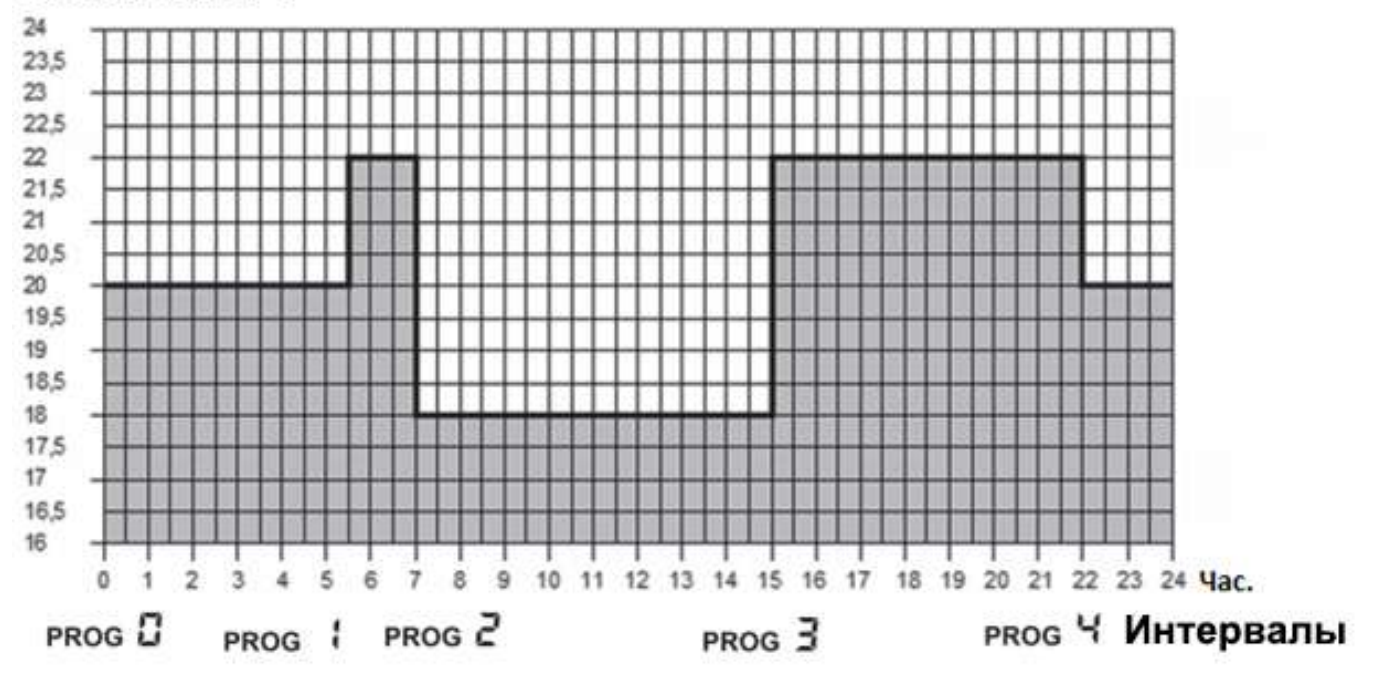

# Температура, °С

#### **3.3. Этапы программирования**

**а**. **Нажмите кнопку «SET»,** чтобы ввести термостат в исходное положение.

**b. Нажмите повторно кнопку «SET» и держите ее нажатой, одновременно нажимая кнопку «PROG».** Прибор переходит в режим программирования и на дисплее появятся мигающие иконки дня (дней) недели.

**с.** Нажатием больших кнопок  $\overline{\phantom{a}}$  или  $\overline{\phantom{a}}$  на передней панели прибора выберите тот день **недели, который Вы хотите запрограммировать** (слово MON обозначает понедельник, TUE обозначает вторник, WED – среду и так далее). Если вы хотите задать единый программный режим на все дни недели, то целесообразно одновременно обозначить все семь дней недели (MON, TUE, WED, THU, FRI, SAT, SAN), чтобы не программировать каждый из них по отдельности. После выбора дня или дней нажмите кнопку «PROG» для сохранения и перехода к следующему шагу.

**d.** Тогда следующий шаг программирования – установление температуры программы PROG0, которая на дисплее прибора отображается миганием настраиваемой величины температуры (заводская установка 20 °C) С помощью нажатия большой кнопки  $\begin{array}{|c|c|c|c|c|}\hline \textbf{r} & \textbf{r} & \textbf{r} & \textbf{r} & \textbf{r} \end{array}$ или

- устанавливается величина температуры, потом нажимается кнопка «PROG» для сохранения и перехода к следующему шагу.

**e**. Следующий шаг программирования это установка для выбранных дней или дня **начального времени программы** PROG1, которое на дисплее прибора отображается миганием настраиваемой величины времени (заводская установка --:--) С помощью нажатия большой кнопки **+ или то устанавливается выбранное время включения программы PROG1**, потом нажимается кнопка «PROG» для сохранения и перехода к следующему шагу.

**f**. После этого следует установление температуры программы PROG 1 которая на дисплее прибора отображается миганием настраиваемой величины температуры (заводская установка 20  $\textdegree$ С) С помощью нажатия большой кнопки  $\textcolor{red}{\bullet}$   $\textcolor{red}{\bullet}$  или  $\textcolor{red}{\bullet}$  устанавливается величина температуры PROG 1, потом нажимается кнопка «PROG» для сохранения и перехода к следующему шагу.

**g.** После этого прибор предложит установление **времени включения программы** PROG 2, которое на дисплее прибора отображается миганием настраиваемой величины времени (заводская установка --:--) Программирование времен для программ PROG 2 - PROG6 выполняется повторением пунктов **«e»** - **«f» (**идентично с программированием PROG 1).

Если программирование всех выбранных дней завершилось и не желаете активировать больше установок, тогда нажмите кнопку PROG без активации предложенного времени --:-- . Этим программирование выбранных дней завершится и прибор сразу предложит выбор нового дня и программирование может продолжаться согласно пункту **«c».**

Если Вы закончили все времена включения программ PROG 1 -PROG 6, тогда закончив установку температуры PROG 6, программирование данных дней закончилось, и прибор сразу предложит выбор нового дня и программирование может продолжаться согласно пункту **«c».**

**h. Для сохранения программирований нажмите кнопку «SET».** Прибор и сам по себе сохранит установленные значения, если в течении 1 минуты не будет нажата ни одна кнопка. После этого термостат переключится на исходный режим.

**i**. Если установленную программу дней, выбранных в пункте **«c»**, Вы хотите скопировать на другой день, тогда это можете сделать с помощью функции **«COPY»,** описанной в пункте 3.4.

# 3.4. Использование функции **«COPY» (копирование программы одного дня на другой день или дни)**

- Нажмите кнопку «SET», чтобы ввести термостат в исходное положение. Нажимайте  $\bullet$ кнопку «COPY» приблизительно до 3 секунд, чтобы активировать функцию «COPY». Состояние готовности к копированию программы показывает мигающую надпись «*COPY*» на месте чисел времени и день «MON», обозначающее понедельник.

- С помощью нажатия большой кнопки **+ или - или на передней панели** прибора выберите тот день , программу которого вы хотите скопировать на другой день или дни.

- Нажмите кнопку «COPY», чтобы скопировать программу выбранного вами дня. После завершения процесса копирования прекращается мигание числа, обозначающего данный день, и он будет в дальнейшем видимым непрерывно.

 $-$  С помошью нажатия большой кнопки  $+$  или  $-$  или на передней панели прибора выберите тот день, на который вы хотите перенести скопированную ранее программу. После выбора иконки дня, он будет мигать.

После того, как Вы выбрали тот день, на который вы хотите перенести скопированную программу, нажмите кнопку «COPY», чтобы произошло копирование. После этого надпись того дня, на который Вы скопировали программу, будет видна постоянно и ее мигание прекратится. С помощью большой кнопки и при пли прекратно выбрать любые дни неделели, на которые также с помощью кнопку «COPY», можно скопировать выделенную раньше программу.

**-Для сохранения программирований нажмите кнопку «SET».** Прибор и сам по себе сохранит установленные значения, если в течении 15 секунд не будет нажата ни одна кнопка. После этого термостат переключится на исходный режим. После этого Вы можете выполнить копирование любого нового дня или дней, с повторением описанных выше шагов.

# *ЗАМЕЧАНИЕ! Использование функции «COPY», возможно только при выполнении программирования дней недели отдельно, по одному.*

# **3.5. Изменение программ прибора**

- С повторением шагов программирования, установленные величины могут быть изменены Вами в любое время.

- Активированное раньше число времен включения возможно увеличить по желанию согласно пункту 3.3.

- Активированное раньше включение можно стереть таким образом, что при модификации времени включения с помощью большой кнопки + или + или одноразовым нажатием кнопки «DAY» ) нужно изменить установленное раньше время на исходное заводское установление (-- : --), после этого нажмите кнопку «PROG» и если Вы стерли промежуточное включение, тогда остальные включения организуются в порядковую очередность.

- Если Вы желаете закончить модификацию выбранного дня, нажмите кнопку **«PROG»** на протяжении 3 секунд. После этого можно продолжать модификацию нового выбранного дня. Для сохранения программирований нажмите кнопку **«SET».** Прибор и сам по себе сохранит установленные значения, если в течении 1 минуты не будет нажата ни одна кнопка. После этого термостат переключится на исходный режим.

- Если Вы хотите установить совершенно новую программу, тогда Вы можете анулировать запрограммированные раньше данные с помощью кнопки «RESET», находящейся на внутренней части панели прибора. После этого прибор переходит на заводские базовые настройки. После этого сделайте основную установку и программирование прибора согласно шагов, описанных в пунктах 2 и 3.

## **3.6. Проверка программирования**

- Нажмите кнопку **«SET»,** чтобы ввести термостат в исходное положение, потом нажмите кнопку «PROG». На дисплее появится иконка , обозначающая день (дни), знак включения **PROG 0**, а также величины времени и температуры, установленные для включения **PROG 0** (Ни одно из значений не мигает.)

- Путем повторного, многоразового нажатия кнопки «PROG» вы можете проверить характеристики включения **PROG 1, PROG 2** и т.д. Каждый день можете проверить кнопками  $+$ или  $-$ 

В том случае, если программирование произошло для всех дней вместе (MON, TUE, WED, THU, FRI, SAT, SAN), тогда и проверку можно сделать для всех дней вместе.

- По завершению проверки программирования нажмите кнопку **«SET»,** чтобы ввести термостат в исходное положение (если в течении 15 секунд не будет нажата ни одна кнопка, тогда прибор сам вернется на исходный режим)

## **4. ВРЕМЕННОЕ ИЗМЕНЕНИЕ ЗАДАННОЙ ТЕМПЕРАТУРЫ**

В случае, если Вы хотите чтобы настроенный прибор временно работал в ином режиме (например: в праздничные дни или в период зимних каникул), то можете воспользоваться следующими возможностями, описанными в пунктах 4.1 и 4.4.

Для упрощения выполнения изменения температуры в ручном режиме, в заводской установке к кнопке  $\begin{array}{|c|c|c|c|c|}\hline \text{---} & \text{---} \end{array}$ относится температура 22°С, а кнопке  $\begin{array}{|c|c|c|c|c|}\hline \text{---} & \text{---} \end{array}$ относится температура 18<sup>°</sup>С. Таким образом, при одноразовом нажатии кнопки **и температура празу** показывает заводскую установленную температуру. Так например, если берем актуальную программу PROG 3, которая обеспечивает температуру 19 °С, тогда с помощью кнопки легко можно изменить на комфортную температуру 22°С, и нет необходимости делать это пошагово с градацией 0,5°С. Конечно, по необходимости можно изменять эту исходную температуру на более низкую или более высокую по Вашим требованиям посредством кнопок

и **Сеперата** с градацией 0,5°С.

Заводскую установку экономной и комфортной температуры для кнопок **+4** и **Возможно изменить нижеследующим образом:** 

- Для установки экономной температуры нажмите и держите кнопку «SET» и одновременно нажмите один раз кнопку . После этого с кнопками . Ни и после установите выбранную вами экономную температуру. После установки температуры повторно нажмите кнопку **«SET»,** для сохранения и чтобы ввести термостат в исходное положение (если в течение 15 секунд не будет нажата ни одна кнопка, тогда установка сохранится сама по себе и прибор вернется на исходный режим).

- Для установки комфортной температуры нажмите и держите кнопку «SET» и одновременно нажмите один раз кнопку . После этого с кнопками и установите выбранную вами комфортную температуру. После установки температуры повторно нажмите кнопку **«SET»,** для сохранения и чтобы ввести термостат в исходное положение (если в течении 15 секунд не будет нажата ни одна кнопка, тогда установка сохранится сама по себе и прибор вернется на исходный режим).

#### **4.1. Изменение температуры до включения очередной программы**

С помощью большой кнопки  $\begin{array}{c} + \end{array}$  или  $\begin{array}{c} - \end{array}$  на передней панели прибора установите необходимую температуру. На дисплее появится пиктограмма , означающая, что термостат переходит на ручной режим управления. Прибор будет управлять котлом на основании заданного значения до тех пор, пока по программе не прейдет время следующего включения.

На дисплее сегменты, означающие часы, показывают по очереди точное время (**TIME**) и время, оставшееся до включения режима ручного управления (TIME LEFT) (например:*4:02*, то есть 4 часа 2 минуты). По истечении данного времени пиктограмма <sup>28</sup> исчезнет и прибор переходит в установленный программный режим. Если желаете возвратиться к программе до истечения срока следующего включения, нажмите кнопку «SET».

#### **4.2. Изменение температуры на 1-9 часов**

С помощью кнопки **или или потом установите желаемую температуру**, потом нажмите кнопку «DAY». На дисплее появится пиктограмма  $\blacksquare$ , а вместо числа обозначающего программу, число 1, которое указывает на интервал изменения времени в часах. С помощью кнопки  $\Box$  или  $\Box$  этот интервал может быть произвольно задан между 1 и 9 часами. Установленная программа автоматически начнется и вступает в силу приблизительно через 10 секунд. Вследствие чего, прибор будет поддерживать измененную величину температуры до установленного момента времени. Установленная величина температуры кнопками  $\Box$  и

**ПРЕГО** может быть по желанию изменена, без выхода из режима программы парти.

В периоде измененной температуры на дисплее сегменты, означающие часы, показывают по очереди точное время (**TIME**) и время, оставшееся до включения режима ручного управления (TIME LEFT). (например: *3:20*, то есть 3 часа 20 минут). Потом по истечении этого интервала времени пиктограмма  $\blacksquare$  исчезнет, а прибор возвратится к запрограммированному ранее режиму работы. При нажатии кнопки «SET» перед истечением, установленного для изменения температуры интервала времени, прервется настройка изменения температуры и прибор возвратится к запрограммированному режиму работы.

#### **4.3. Изменение температуры на 1-99 дней (программа «отпуск»)**

С помощью кнопки  $\Box$  или  $\Box$  установите желаемую температуру. Нажмите и держите в нажатом состоянии приблизительно 2 секунды кнопку **«HOLD».** На дисплее появится пиктограмма  $\blacksquare$ , а также на месте часов надпись  $\blacksquare$ , то есть количество дней. С помощью кнопки + или - установите желаемое число дней (один день обозначает 24 часа, считая с момента настройки). Установленная программа автоматически начнется и вступает в силу приблизительно через 10 секунд. Вследствие чего, прибор будет поддерживать измененную величину температуры до установленного момента времени. Установленная величина температуры кнопками  $\begin{array}{c} \pm \end{array}$  и  $\begin{array}{c} \bullet \end{array}$  может быть по желанию изменена, без выхода из режима программы - отпуск.

В периоде измененной температуры на дисплее сегменты, означающие часы, показывают по очереди точное время (**TIME**) и время, оставшееся до включения режима ручного управления (TIME LEFT). (например:  $\exists d$ , то есть 3 дня). Потом по истечении этого интервала времени пиктограмма исчезнет, а прибор возвратится к запрограммированному ранее режиму работы. При нажатии кнопки «SET» перед истечением, установленного для изменения температуры интервала времени, прервется настройка изменения температуры и прибор возвратится к запрограммированному режиму работы.

После истечения запрограммированного интервала времени пиктограмма **III** исчезнет. прибор возвратится в режим работы программы. При нажатии кнопки «SET» перед истечением установленного интервала времени прервется настройка изменения температуры и прибор возвратится к запрограммированному режиму работы.

# **4.4. Изменение температуры до следующей ручной настройки (аннулирование программы)**

С помощью кнопки + или - или и установите желаемую температуру. Пиктограмма будет обозначать ручной режим управления. Нажмите кнопку «HOLD». Рядом со значением температуры появится пиктограмма  $\mathbb{G}_{\mathbb{F}_q}$  а пиктограмма  $\mathbb{F}_q$  исчезнет. Прибор будет поддерживать установленную температуру до тех пор, пока не произойдет следующая настройка. В таком варианте прибор работает так же как непрограммируемый термостат. Установленную температуру можно произвольно изменять с помощью кнопок  $+$  или

 $\Box$ , не ликвидируя при этом ручное управление.

С нажатием кнопки «SET» прервется настройка изменения температуры, и прибор возвратится к запрограммированному режиму работы.

# **5. ВКЛЮЧЕНИЕ ПОДСВЕТКИ ДИСПЛЕЯ**

Если нажмете кнопку «LIGHT», то подсветка дисплея включится на 15 секунд. Если при включенной подсветке экрана нажмете другую кнопку, то подсветка продлится еще на 15 секунд с момента последнего нажатия, а потом потухнет.

# **6. БЛОКИРОВАНИЕ КНОПОК УПРАВЛЕНИЯ**

Предстоит возможность временного блокирования кнопок управления термостата. Это предотвращает несанкционированное изменение температуры или изменение программы.

Для блокирования кнопок на устройстве нажмите кнопку «SET», чтобы ввести термостат в исходное положение. Затем одновременно нажмите кнопку  $\begin{array}{|c|c|c|c|c|}\n\hline\n\text{---} & \text{---} & \$ в течение не менее 5 секунд. На экране вместо часов появится надпись «  $\iota$   $\sigma$   $\iota$  », это обозначает блокирование. Пока кнопки заблокированы, их нормальная функция не работает, при нажатии любой из них появится надпись «  $CC$ ». Для разблокирования терморегулятора нажмите одновременно кнопки  $\begin{array}{ccc} + & \times & \times \end{array}$  , на протяжении не менее 5 секунд. После разблокирования на несколько секунд на экране появиться надпись «  $uc \mathcal{U}$   $\mathcal{U}$  » и кнопки прибора снова станут активными.

# **7. ЗАМЕНА БАТАРЕЕК**

Средняя продолжительность работы батареек 1 год, но частое использование подсветки может значительно сократить этот срок. Если на дисплее появится пиктограмма  $\blacksquare$ , означающая низкое напряжение блока питания, то батарейки необходимо заменить (см. раздел 2.1). После замены батареек, необходимо повторно установить точное время, а установленные программы остаются неизменными, так как прибор сохраняет их, даже в отсутствии электропитания и нет необходимости настраивать их заново.

# **8. СБРОС К ЗАВОДСКИМ НАСТРОЙКАМ**

При нажатии кнопки «RESET», находящейся на внутренней части панели, установленные программы аннулируются, а прибор возвращается в исходный заводской режим работы. Это приводит к удалению даты, точного времени, программ отопления и основных установок. Для нажатия кнопок не используйте материал с электрической проводимостью, например графитовый карандаш. После возвращения прибора в заводской режим работы, вновь следует сделать основные установки и программирование по данным описанным в пунктах 2 и 3.

# **9. ПРИЁМНИК**

#### **9.1. Монтаж и подключение приёмника**

Приёмник монтируется вблизи котла, в защищённом от влаги и тепла месте, на стене.

*ВНИМАНИЕ! Не монтировать прибор в корпусе котла или непосредственной близости к теплым трубам, потому что это может повредить частям прибора и разрушит (радиоуправляемую) связь.*

Во избежание токового удара при монтаже приёмника воспользуйтесь услугами квалифицированного персонала.

Открутите два винта на нижней стороне приёмника, но не до конца. После этого снимите переднюю крышку и установите основание приёмника на стену вблизи котла, закрепите вложенными винтами. Над клеммами на пластмассе впрессованы символы для подключения: N, L, 1, 2, 3.

Приёмник подключается к сети напряжением 220V. Этим обеспечивается электропитание принимающего устройства, но это напряжение не обнаруживается на точках подключения (1 и 2).

Ноль подключается к точке N, а фаза к точке L. Желательно монтировать через выключатель, чтобы можно было выключить приёмник при необходимости. Во время летней остановки работы выключите прибор.

Приёмник управляет работой котла (или кондиционера) при помощи реле с точками подключения 1 (NO), 2 (COM), 3 (NC). Точки подключения управляемого прибора (обогревающий/охлаждающий), изготовленные специально для подключения термостата, надо подключить к клеммной колодке, на открытые контакты реле 1 (NO) и 2 (COM) соответственно рисунку ниже.

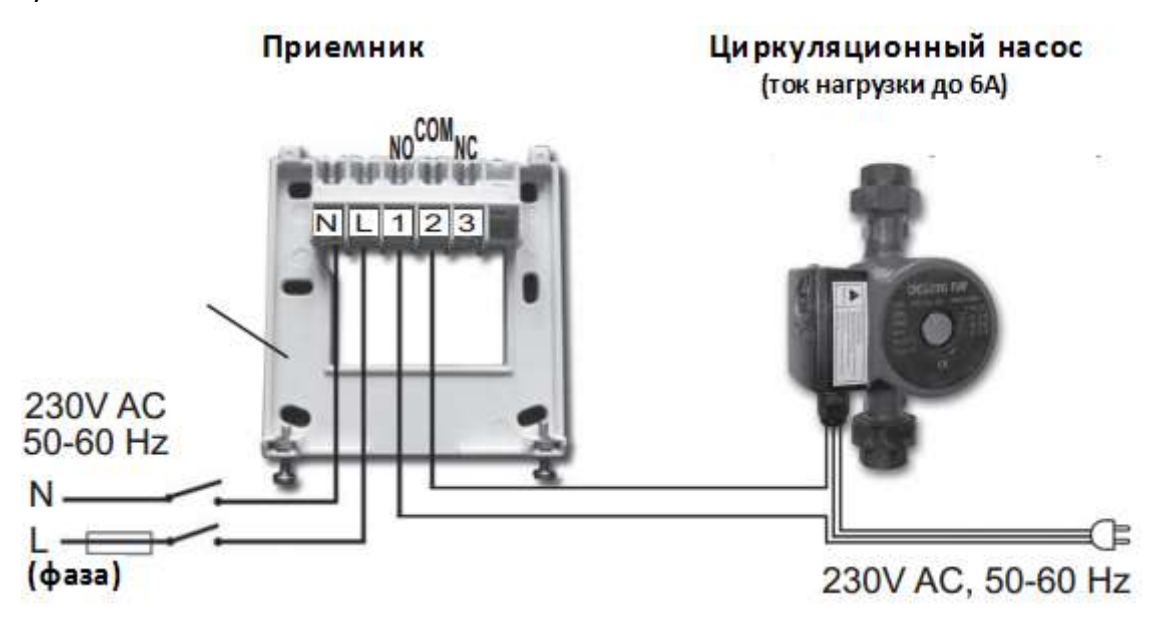

Если к термостату хотите подключить давний котел или другое устройство (напр. насос), у которого нет специального выходного соединения к термостату, тогда контакты подключения приемника 1 и 2 как соединения переключателя подключите в шнур питания управляемого устройства по нижеследующей схеме.

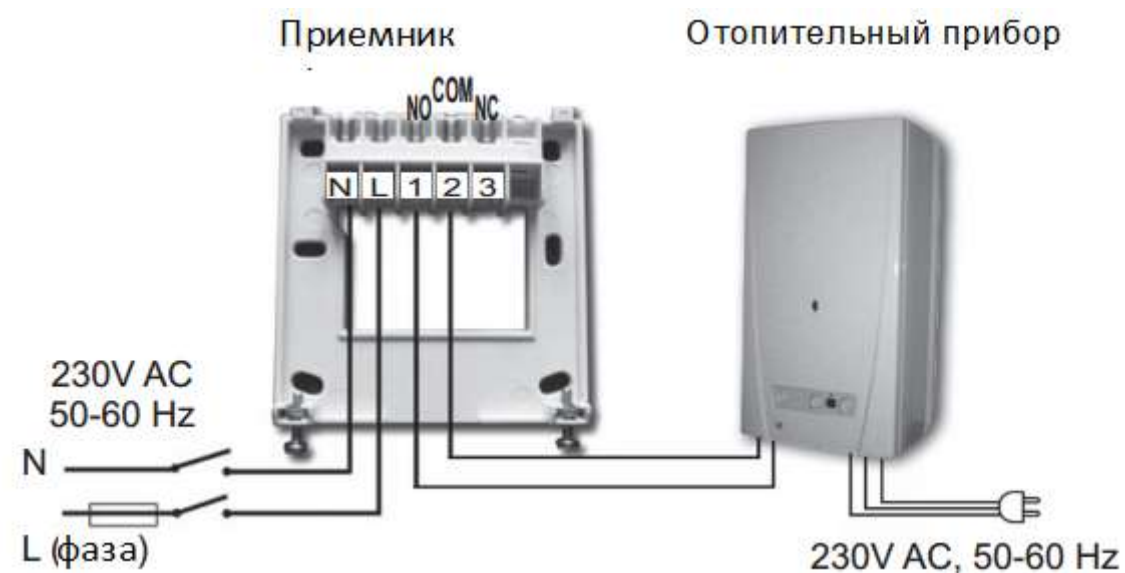

# *ВНИМАНИЕ!**Во время подсоединения отопительного или охлаждающего прибора, всегда необходимо учитывать нагрузку приемника и надо придерживаться рекомендаций производителя отопительного или охлаждающего прибора! Доверьте монтаж, проектирование подключений прибора специалисту!*

Напряжение, появляющееся на клеммах **1** и **2,** зависит только от управляемой системы, поэтому величину диаметра проводов определяет тип управляемого устройства. Длина провода не играет роли. Приемник можно установить вблизи или вдали котла, но не монтируйте его в корпус котла.

Если из-за некоторых обстоятельств пространство между приемником и термостатом чрезмерно большое и из-за этого беспроводная (радиоуправляемая) связь окажется несоответствующей, тогда необходимо переставить приемник ближе к термостату.

# **9.2 Запуск приёмника в эксплуатацию**

Включите напряжение приёмника. Через несколько минут настроится определённая рабочая частота между приёмником и термостатом. Для проверки нажмите несколько раз на кнопку , пока настроенная температура не станет выше температуры воздуха в помещении на 2-3 °С. На дисплее термостата появится символ  $\mathbb I\hspace{-0.1cm}I$ , который показывает, что котёл включен.

В это же время включится и красный светодиод приёмника, информируя, что приёмник получил сигнал от передатчика (термостата).

Если это не получилось, тогда нужно заново настроить систему. Для этой цели нажмите кнопку «**M/A»** и удерживайте её около 10 секунд, пока не начнёт мигать зелёный диод. После этого нажмите кнопки **«SET»** и **«DAY»** и удерживайте их одновременно около 10 секунд, пока не перестанет мигать зелёный диод, чтобы приёмник «запомнил» код передатчика. Код автоматически запоминается системой и хранится в памяти даже при выключенном электропитании.

**ВНИМАНИЕ!** Одновременное, продолжительное (10 сек.) нажатие кнопок **«SET»** и **«DAY»** генерирует новый код термостата и заново необходимо настроить приёмник. Поэтому после настройки обоих устройств не держите нажатыми одновременно кнопки **«SET»** и **«DAY»,** а также и кнопку **«M/A».**

# **9.3 Проверка диапазона действия**

С помощью кнопки **«TEST»** проверяется, находятся ли оба устройства в диапазоне действия радиочастоты. Для этого нажмите кнопки **«TEST» на протяжении прибл. 2 секунд.** После этого термостат в течении двух минут посылает сигнал включения/выключения каждые 5 секунд (на дисплее появляется и исчезает символ ). Связь двух приборов сигнализируется приёмником включением и выключением красного диода. Если приёмник не получает сигнала, отправляемого термостатом, это означает, что оба прибора вне зоны покрытия сигнала и необходимо приблизить их ближе один к другому.

# **9.4 Ручное управление приёмником**

Нажатием кнопки **«MANUAL»** можете отсоединить термостат от приёмника и котёл, подключенный к приёмнику, может управляться вручную (возможность включения, выключения), без настроек температуры.

Постоянно светящий зелёный диод показывает положение **«MANUAL».** Нажатием кнопки **«M/A»** можете включать и выключать котёл. Новое нажатие кнопки **«MANUAL»** возвращает обратно работу термостата (зелёный диод выключается).

# **СОБСТВЕННАЯ ПРОГРАММА ОТОПЛЕНИЯ / ОХЛАЖДЕНИЯ**

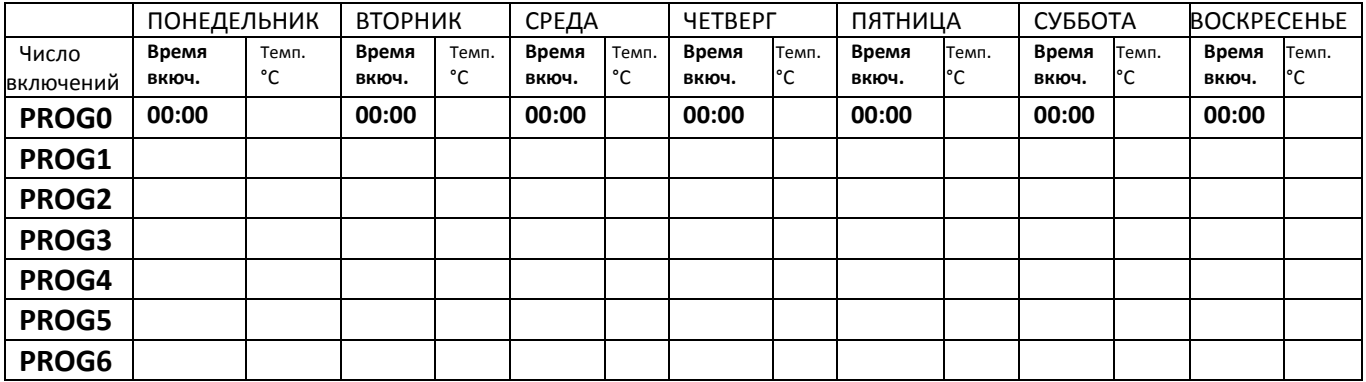

# **ТЕХНИЧЕСКАЯ ХАРАКТЕРИСТИКА**

# **Техническая характеристика термостата (передатчика)**

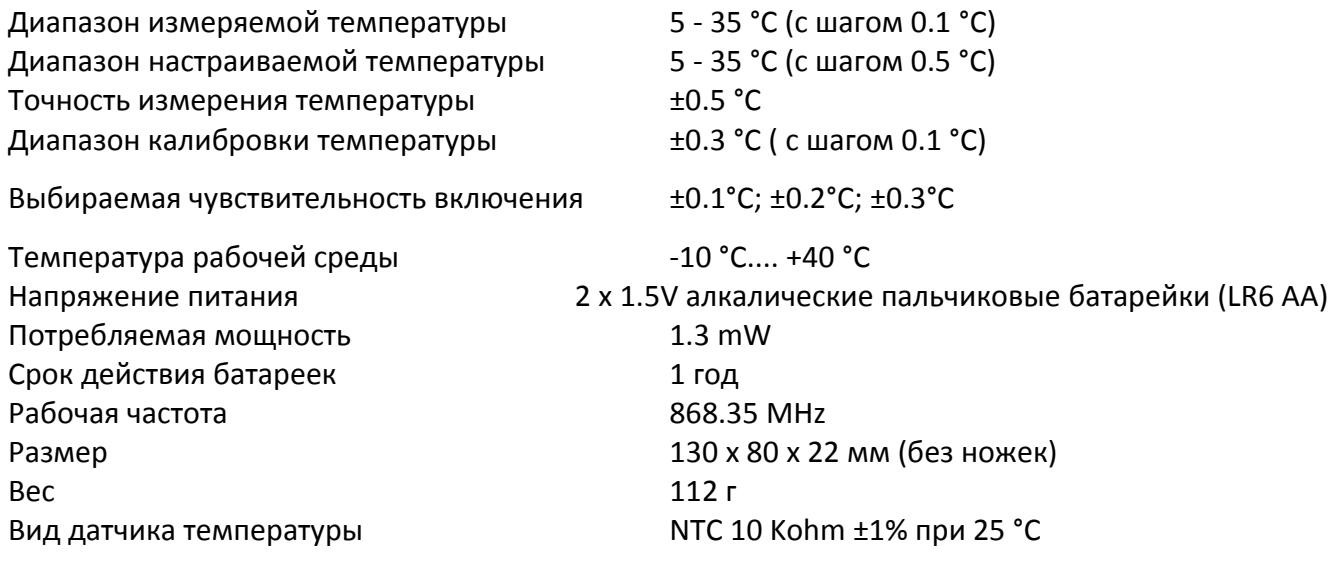

# **Техническая характеристика приёмника:**

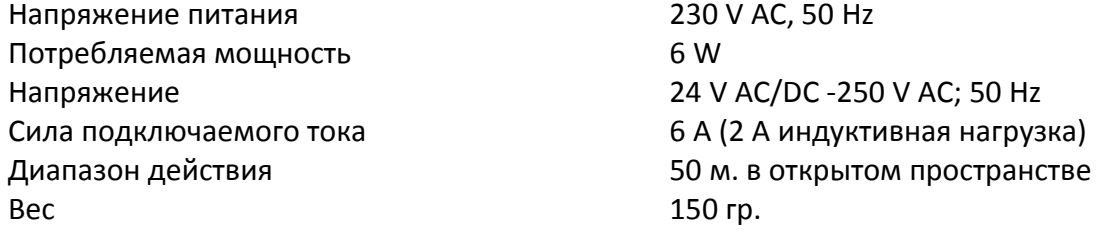

# **Общая масса прибора приблизительно 305 г (термостат + приёмник + ножки)**

- **Установка даты и точного времени: нажатие кнопки «DAY» и выбор походящей единицы**   $\bullet$ **кнопками +** и **.** -
- Программирование: нажатие и держание нажатым кнопки **«SET», одновременное нажатие** кнопки PROG. После этого установка единиц кнопками PROG и **или после и которы** и . Копирование программы одного дня на другой с использованием кнопки **«COPY».**
- Проверка программы: кнопками PROG,  $+$  и $-$  .
- $\bullet$ Настроение безпроводной связи: кнопками **«M/A», «SET»** и **«DAY» (смотри раздел 9.2 )**
- Проверка диапазона действия: нажатие кнопки **«TEST»** на протяжении 2 секунд.
- **Временное изменение заданной температуры:**  $\bullet$

**-до следующего включения:** установка температуры **кнопками** и . - **изменение температуры на 1-9 часов:** установка температуры **кнопками** и , потом нажатие кнопки **"DAY", установка интервала времени кнопками**  и . **-изменение температуры на 1-99 дней:** установка температуры **кнопками** и . Нажатие кнопки **«HOLD»** на протяжении 2 секунд, **установка интервала времени кнопками +** и **.** 

- до следующей ручной настройки: установка температуры кнопками **или и первения** потом краткое нажатие кнопки **«HOLD».**

**Комнатные термостаты COMPUTHERM Q7 RF отвечают стандартам EU EMC 2004\108\EC; LVD2006\95\EC; а также R&TTE 1999/5/EC.**

> E-mail: [sales@nasos.ltd.ua](mailto:sales@nasos.ltd.ua)  Сайт <nasos.ltd.ua>